# **Info-Service**

11/01 Seite 1

# **Gerätebeschreibung: Panasonic G600**

# Überblick:

Auf den folgenden Seiten erhalten Sie zunächst einen Überblick über die Menüstruktur Ihres Handys, nachfolgend zeigen wir Ihnen, wie Sie mit Ihrem Handy den Short Message Service (kurz: SMS) nutzen können und abschließend erklären wir Ihnen kurz, wie Sie mit Ihrem Handy die wichtigsten Funktionen ausführen können. Einige der verwendeten Abkürzungen und Fachausdrücke werden Ihnen wahrscheinlich nicht bekannt sein, deshalb empfehlen wir Ihnen einen Blick in unser kleines Mobilfunklexikon, welches ebenfalls zum Download für Sie bereit steht.

# **So ist das Menü aufgebaut:**

# **1.Tastensperre**

**1.sperren/entsperren**

# **2.Telefonbuch**

**1.Blättern 2.Eingeben 3.Überprüfen ( Anzahl der Einträge) 4.Eigene Nummer**

# **3.Nachrichten**

**1.Empfangsliste (lesen/ löschen/verändern/antworten bei SMS) 2.Absendeliste (löschen/senden/verändern) 3.Eingeben 4.Überprüfen 5.Parameter**

**1.Aut. löschen**

**1.Aus 2.Lesen Empf. 3.Empfang Irgend**

# **2.Standzeit**

- **1. 1 Stunde**
- **2. 12 Stunden**
- **3. 1 Tag**
- **4. 1 Woche**
- **5. Maximum**

**3.Nachr. Zentr. 4.Bericht 1. Übermittlung**

# **Info-Service** 11/01 Seite 2

#### **2. Bestätigt**

- **1. Ja**
- **2. Keine**
- **3. Anfragen**

# **5.Protokoll**

- **1. Standard**
- **2. X.400**
- **3. Paging**
- **4. Email**
- **5. ERMES**
- **6. Sprache**

# **6.Rundsendung**

- **1.Empfangen 2.Nachrichtenliste**
- **3.Themen**
- **4.Sprachen**
	- **1. Deutsch**
	- **2. Englisch**
	- **3. Francais**
	- **4. Netherland**
	- **5. OK**
	- **6. löschen**
	- **7. verändern**
	- **8. einfügen**

# **4.Rufdienst**

**1.Letzter Ruf 2.Alle Rufe ( zurückstellen mit Pin 2) 3.Anklopfen (ein/ aus) 4.ID Anrufidentifizierung 5.ID zurückhalten /NUR Statusabfrage möglich) 6.Gebühren (Preis pro Einheit7 max. Kosten)**

- **1. Verbl. Kosten (Funktion nicht verfügbar)**
- **2. Preis/ Einheit (Verändern PIN 2)**
- **3. Max Kosten (Verändern PIN 2)**
- **4. Warnung bei (Funktion nicht verfügbar)**

# **5.Rufumleitung**

# **1.Gespräche**

# **1.Umleitung aller Gespräche**

# **Info-Service**

11/01 Seite 3

- **2.Umleitung wenn besetzt**
- **3.Umleitung wenn keine Antwort**
- **4.Umleitung wenn unerreichbar**
- **2.Faxe: Umleitung alle Faxanrufe/ wenn besetzt/ keine Antwort/ nicht erreichbar**
- **3.Datenrufe: Umleitung alle Datenanrufe/ wenn besetzt/ keine Antwort/ nicht erreichbar**
- **4.alle löschen**
- **5.Stausanzeige**

#### **6.Sicherung**

- **1.Telefonsperre (Hier kann der Sicherheits-Code geändert werden) 2.Sperre Sprache**
	- **1.Sperre alle abgehenden Anrufe**
	- **2.Sperre alle abgehenden International**
	- **3.Sperre ausg. Int. außer Heimat**
	- **4.Sperre aller eingehenden Anrufe**
	- **5.Sperre alle eingehenden Anrufe beim roaming**

#### **3.Sperre Fax**

- **1.Sperre alle abgehenden Anrufe**
- **2.Sperre alle abgehenden International**
- **3.Sperre ausg. INt. außer Heimat**
- **4.Sperre aller eingehenden Anrufe**
- **5.Sperre alle eingehenden Anrufe beim roaming**

#### **4.Sperre Daten**

- **1.Sperre alle abgehenden Anrufe**
- **2.Sperre alle abgehenden International**
- **3.Sperre ausg. INt. außer Heimat**
- **4.Sperre aller eingehenden Anrufe**
- **5.Sperre alle eingehenden Anrufe beim roaming**
- **6.löschen**
- **7.Statusanzeige**
- **8.Passwort**
- **5.Pin (ausschalten) 6.Pin 2 ändern 7.Feste Rufnummern (FIX Dialing)**

#### **7.Netz**

**1.Neues Netz (Netzauswahl) 2.Suchmodus ( Automatik/ Manuell) 3.Netzliste**

# **Info-Service** 11/01 Seite 4

**8.Persönliche Einstellungen**

**1.Sprache 2.Töne**

> **1.Alle Töne 2.Ruflautstärke 3.Rufton (Gespräche/ Faxrufe/ Datenrufe/ Nachrichten) 4.Tastenlautsärke 5.Warnton**

**3.Zündung Timer 4.Automatische Annahme 5.Grussmeldung (im Display) 6.Hintergrundbeleutung (Hell/ Dunkel) 7.Länge MFV 8.Standardeinstellungen ( auf Werkseinstellung zurücksetzen )**

# So nutzen Sie den Short Message Service (SMS)

# **Kurzmitteilungszentralnummer eingeben:**

- Ausgangsdisplay (D1 Telekom oder D2 PRIVAT)
- rechte Softkey-Taste drücken, um das Menü aufzurufen
- Untermenü Nachrichten auswählen und mit der rechten Softkey-Taste bestätigen
- Untermenü Parameter auswählen und mit der rechten Softkey-Taste bestätigen
- Untermenü Nachrichtenzentrale und mit der rechten Softkey-Taste bestätigen
- Kurzmitteilungszentralnummer eingeben und mit der rechten Taste bestätigen

# **SMS senden:**

- Ausgangsdisplay (D1 Telekom oder D2 PRIVAT)
- rechte Softkey-Taste drücken, um das Menü aufzurfen
- Menüpunkt Nachrichten auswählen und mit der rechten Softkey-Taste bestätigen
- Untermenü Eingeben auswählen und mit der rechten Softkey-Taste bestätigen
- Nachricht eingeben und mit der rechten Softkey-Taste bestätigen
- Empfängernummer eingeben und 2x mit der rechten Softkey-Taste bestätigen

# **Nachfolgend werden die wichtigsten Funktionen erklärt MFV/DTMF:**

- Menü 8 (EINSTELLUNGEN)
- Untermenü 7 MFV-Töne entweder auf KURZ oder LANG einstellen

# **+-Zeichen:**

■ Die 0 - Taste länger gedrückt halten, bis ein + erscheint **Karte gesperrt:**

# **Info-Service**

11/01 Seite 5

Wenn der Kunde dreimal die falsche PIN eingegeben hat, erscheint im Display: PIN GESPERRT

- PUK eingeben Jetzt den achtstelligen PUK eingeben und die rechte Softkey-Taste (OK) drücken
- Neuen PIN eingeben Neuen PIN eingeben und die rechte Softkey-Taste (OK) drücken
- Neuen PIN wiederholen Neuen PIN erneut eingeben und die rechte Softkey-Taste (OK) drücken

#### **Tastatursperre:**

■ Im Menü 1 "Tastatursperre" ein- oder ausschalten.

# **Speicherung einer Rufnummer:**

- Ausgangsdisplay (D1 Telekom oder D2 PRIVAT)
- Menü auswählen mit der rechten Softkey-Taste (OK)-Taste bestätigen
- Menüpunkt 2 "Telefonbuch" auswählen und mit der rechten Softkey-Taste (OK)-Taste bestätigen
- Untermemü "Eingeben" auswählen und mit der rechten Softkey-Taste (OK)-Taste bestätigen
- Zu speichernde Rufnummer eingeben und mit der rechten Softkey-Taste (OK)-Taste bestätigen
- Den zu speichernden Namen eingeben und mit der rechten Softkey-Taste (OK)-Taste bestätigen
- Jetzt den Speicherplatz zuordnen und mit der rechten Softkey-Taste (OK)-Taste bestätigen
- Jetzt ist die Nummer gespeichert

# **Ändern einer gespeicherten Rufnummer:**

- Ausgangsdisplay (D1 Telekom oder D2 PRIVAT)
- Telefonbuchstabe drücken
- Den zu ändernden Eintrag mit der Navigationstaste auswählen und mit der rechten Softkey- Taste (OK)-Taste bestätigen
- Mit der Navigationstaste (Wippschalter nach rechts) auswählen auf "Verändern"
- Mit der rechten Softkey-Taste (OK)-Taste bestätigen
- Die Änderung vornehmen und mit "OK" bestätigen

# **Clip:**

Das Telefon unterstützt den Dienst CLIP (ankommende Rufnummern anzeigen)

#### **Anrufe in Abwesenheit:**

- Ausgangsdisplay (D1 Telekom oder D2 PRIVAT)
- Grüne Hörertaste drücken
- Auswahlmöglichkeit zwischen:
	- 1. Zuletzt gewählten Nummern
	- 2. Beantwortete Nummern
	- 3. Nicht beantwortete Nummern

# **Clir:**

Das Telefon unterstützt den Dienst CLIR (abgehend die eigene Nummer übertragen)

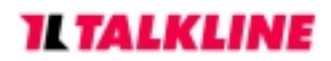

# **Info-Service** 11/01 Seite 6

Der Kunde hat NICHT die Möglichkeit selbst zu entscheiden, ob seine Nummer angezeigt wird oder nicht.

# **Fix Dialing:**

Das Telefon unterstützt den Dienst Fix Dialing (mit PIN 2).

- Im Menü 6 (Sicherheit)
- Untermenü 5 (Feste Rufnummern)